# Mandel Atrium Public TEC Space – level B

This space provides digital, laptop, video and audio connectivity, utilizing a 63" flat screen monitor.

## **Displaying Laptop or Digital devices**

- 1. To operate the display system, use the wall mounted control panel, adjacent to the monitor.
- 2. **Press** the "**<u>DISPLAY ON</u>**" button to power **ON** the monitor. Allow several seconds for digital communication.
- 3. To display a **laptop**, a *VGA cable* must plug into the "COMPUTER IN" on the wall input panel, adjacent to the monitor. Plug the other end into your laptop.
- 4. To display a digital laptop or similar device, an HDMI cable must plug into the HDMI input, bottom row left on the wall input panel. Plug the other end into your laptop or digital device. Call Media Technology Services (MTS ext. 6-4635) to acquire these cables.
- 5. After successfully connecting, **press** the <u>LAPTOP</u> button to activate the VGA "computer input", or **press** the <u>HDMI</u> button to activate the digital HDMI input.
- 6. <u>MAC and DISPLAY PORT users should provide their</u> <u>own adapter.</u> BEST PRACTICE TIP: We recommend a resolution of 1280x800 (WXGA) for best results.
- 7. If the wall panel shows a red LED, your laptop is not yet sending a signal. When the LED turns green, your laptop is sending a signal.
- 8. PC LOGON: Use your UNET name & password, in USERS domain. Going wireless? Logon as a "guest user" with your email address, by opening a web browser.

# **Displaying traditional video devices**

- External analog video sources may be displayed using the VIDEO & AUDIO inputs on the same wall plate. You can order items from Media Technology Services (MTS), ext.6-4635.
- 10. **Press** the <u>VIDEO</u> button to activate this input. Audio control is via the same volume knob.
- 11. Press  $\underline{CABLE}$  to activate & display the cable tuner.

### Audio Controls for laptop or video devices

Audio levels: Volume from your device may be controlled using the <u>VOLUME</u> knob on the wall panel. Sound is reproduced through wall mounted speakers in the corner of the atrium. You can also affect sound levels using the volume settings on your laptop.

### Microphones

1. The Atrium system contains two wireless microphones, a handheld and a clip-on lav mic.

2. There is one (1) additional microphone connector at the wall panel. *Call Media Technology Services (MTS ext. 6-4635) if you need these microphones, additional gear or cables.* 

3. Microphone volume is controlled by **pressing** the  $\underline{MIC} + \underline{and} - \underline{buttons}$  on the control panel.

#### Access Code: None needed

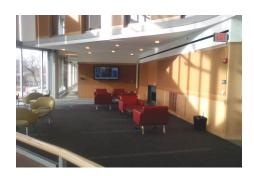

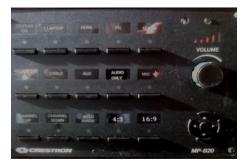

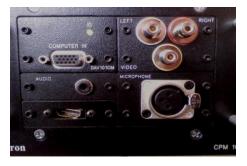

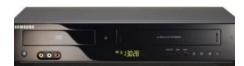

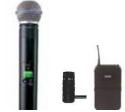

\*\*When Finished\*\*

1. **Press and hold OFF** on the control panel for 5 seconds. A **brief press** of **OFF** will only activate the screen's digital signage program.

2. Return any microphones, cables or other gear as directed.